# **EVALUATIONS NATIONALES**

## **Des outils pour aider les élèves Des outils au service du projet d'école.**

Quelques soient les défauts (perfectibles) des outils proposés, les évaluations nationales viennent renforcer les outils dont disposent les enseignants en évaluant les connaissances et compétences du socle du socle commun. Elles sont à la fois :

- **Des éléments normatifs** permettant de mettre en perspective les résultats du travail réalisé en classe avec les résultats des élèves à une plus grande échelle
- **Des éléments formatifs** qui mettent en évidence de manière précise les points de difficultés des élèves et les compétences qui restent à acquérir et consolider.

## **Deux fonctions :**

- 1- **Aide à l'enseignement : centrée sur l'élève** : contribuer à mieux repérer ses difficultés pour mieux l'aider dans ses apprentissages.
	- *établir un bilan complet de chaque élève et de chaque classe ;*  $\bullet$
	- *proposer aux élèves repérés les aides nécessaires (aide personnalisée, stages de remise à*   $\bullet$ *niveau, aides spécialisées).*
- 2- **Aide au pilotage : centrée sur l'équipe pédagogique** : permettant une analyse longitudinale des résultats pour réguler les pratiques pédagogiques et les actions du projet d'école.
	- *réajuster les progressions des classes de CM1 et de CE2 pour améliorer les résultats des*   $\bullet$ *élèves.*

### **Cohérence avec le Socle Commun de connaissances et de compétences :**

Les évaluations nationales CE1 et CM2 coïncident avec les paliers de validation du socle commun de connaissances et compétences.

Un constat : la remédiation apportée aux élèves par rapport à des compétences travaillées à l'école doit se passer à l'école et non au collège. Le travail d'aide à apporter aux élèves de CE1 est de ce fait dévolu au CE2 alors qu'une passation en cours d'année au CM2 évite de reporter cette remédiation au collège. (Fragilité de la liaison pédagogique école / Collège ?)

### **Passation et utilisation des résultats**

Au niveau de la passation, il convient pour chaque enseignant de dédramatiser et placer les élèves dans les meilleures conditions de confiance et sérénité.

Les élèves doivent d'ailleurs être informés de la manière dont l'équipe pédagogique utilisera les résultats pour les aider s'ils en ont besoin.

Si les consignes de passation doivent être respectées pour garantir l'équité des résultats, la bienveillance doit être de mise.

#### **Correction des évaluations :**

La correction collective (tous les maîtres de CE1 ou CM2 ou les maîtres du cycle avec les collègues du RASED) est à encourager : **c'est là un temps d'appropriation des items, des réussites, des erreurs qui facilite le travail d'analyse et interprétation des résultats** afin de préparer **la présentation des résultats aux élèves et à leurs parents.**

# **Des résultats des évaluations au pilotage de l'école**

« On ne pilote pas une école par les résultats… on pilote une école grâce à l'analyse des conditions d'obtention des résultats. »

Une nuance dans les propos qui met en évidence toute l'importance du travail de réflexion pédagogique de l'équipe pour l'ensemble du cursus de l'élève.

Une nuance dans les propos qui met en garde contre une utilisation déraisonnable des résultats chiffrés.

### **Interpréter – Comparer ce qui est comparable**

Le traitement statistique d'effectifs inférieurs à 25 élèves n'a pas de sens. De même comparer les écarts entre les données de l'évaluation CE1 et CM2 n'a pas de sens… (élèves différents, évaluations différentes..)

Il n'en sera pas de même si un suivi longitudinal est mis en place au niveau de l'école permettant au bout de 3 ans d'observer les résultats des élèves de CE1 lorsqu'ils passeront les évaluations en CM2...

#### **Une analyse au profit des élèves**

L'application informatique de traitement permet :

- D'observer le profil individuel des élèves (identification des compétences acquises)
- D'identifier verticalement les groupes de besoins par compétences (groupes de besoins en classe, aide personnalisée, stages de remise à niveau au CM, PPRE…)

#### **Une analyse au profit de l'équipe pédagogique :**

En intégrant les données des évaluations dans un tableau bord de l'école (transfert des données anonymées de l'école vers une application spécifique sous tableur) il sera alors possible de :

- Mettre en perspective, pour une même année de passation, les résultats de l'école item par item ou champ par champ, avec les résultats d'une unité statistique exploitable (circonscription / département) afin d'identifier des points forts ou points faibles…
- Observer l'évolution des résultats sur plusieurs années successives afin d'identifier les constantes de points forts ou carences.
- Mettre en place un suivi longitudinal (cf point précédent)

# **Tableau de bord de l'école**

Objectifs :

- Mettre en évidence de manière synthétique et lisible les points forts de l'école ou du RPI.
- Outiller l'équipe pédagogique pour analyser rapidement les cahiers des élèves au vu des résultats et des programmes.
- Outiller l'équipe pédagogique pour établir un bilan du projet d'école (nécessité de conserver des données comparables sur la durée d'un projet d'école) et le réguler.
- Outiller une commission de suivi en éducation prioritaire pour analyser et orienter / réguler un projet de zone (RRS par exemple).

#### **Quelles données rassembler et conserver ?**

Quelque soient les évaluations utilisées, conserver :

- un exemplaire du protocole par année
- le relevé de conclusions de l'analyse des données croisée avec les productions des élèves

Les résultats globaux permettant d'identifier le nombre d'élèves en grandes difficultés ou/et difficultés durables

Exemple :

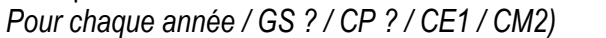

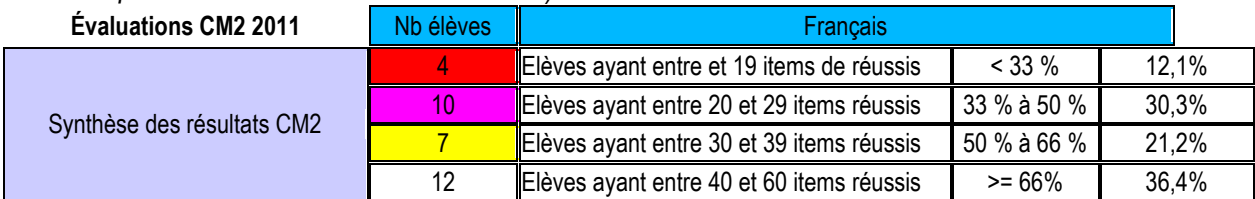

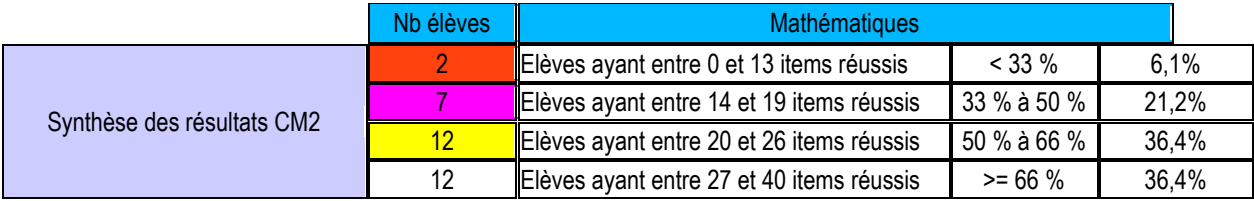

Pour cibler un déficit éventuel dans le cursus d'apprentissage proposé à l'école ou RPI, il faut analyser les résultats :

- **par discipline** (mathématiques et français)
- **par champs et compétences**

#### Exemple pour le français (extrait)

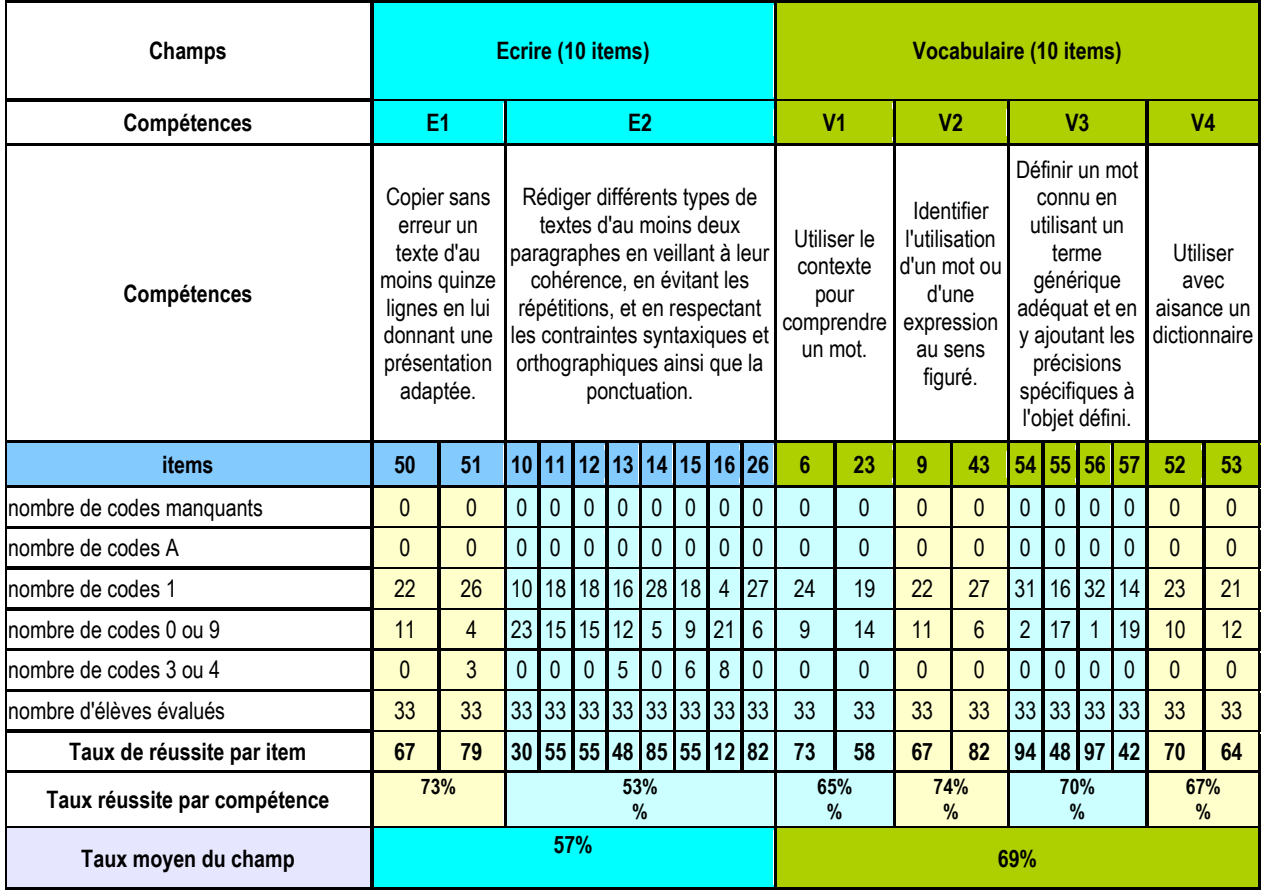

# **La répartition par champs de compétences**

### Exemple sur le français

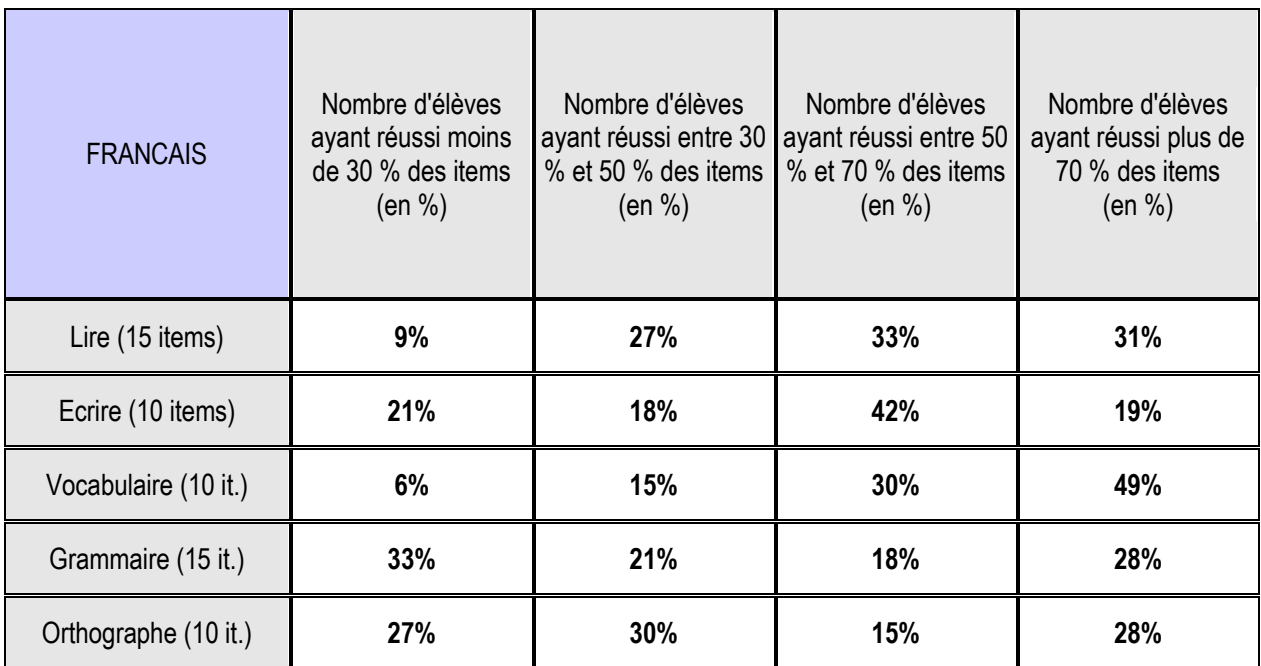

### **Outils d'exploitation**

Des outils d'exploitation sont disponibles en téléchargement dans diverses académiques.

*En général des « applications » élaborées par des équipes d'animateurs TICE, exploitables avec un tableur du type OpenOffice ou Excel Microsoft à parti d'un fichier « export » des données brutes de l'évaluation nationale (pas de nouvelle saisie des résultats)*

### *Exemple d'outils :*

*Sur l'espace de mutualisation des ressources pédagogiques TICE 74* [http://www.tice.edres74.ac-grenoble.fr/spip.php?page=article&id\\_article=549](http://www.tice.edres74.ac-grenoble.fr/spip.php?page=article&id_article=549)

# **Outil de synthèse de classe des évaluations 2011**

En complément des synthèses individuelles fournies par le fichier "Appli\_Locale\_CM2\_2011", il peut être intéressant de disposer de synthèses collectives offrant à l'enseignant des indicateurs supplémentaires pour la gestion de sa classe.

## **Informations fournies**

Le fichier "Synthèse\_école\_CM2\_2011" fournit une synthèse de 8 pages permettant aux enseignants de disposer :

- d'une répartition des élèves en français / mathématiques
- ► d'un récapitulatif item par item.
- d'un classement des items

### **Mise en œuvre**

Suivre la procédure suivante :

- ▶ Ouvrir le fichier "Appli\_Locale\_CM2\_2011"
- Puis sélectionner tous les codes ( de 1 à 100) à partir de l'onglet "**Saisie des codes"**.
- ► Copier les codes (Edition -> Copier)
- Télécharger le fichier "Synthèse\_école\_CM2\_2011" (clic droit -> enregistrer la cible du lien sous...)
- Ouvrir le fichier (patienter 1 à 2 minutes selon votre PC)
- Choisir "Désactiver les macros" si la question vous est posée.
- ► Edition / coller

#### *Téléchargement du fichier format Open Office*

*[http://www.tice.edres74.ac-grenoble.fr/IMG/ods/Synthese\\_ecole\\_CM2\\_2011-version\\_1\\_4.ods](http://www.tice.edres74.ac-grenoble.fr/IMG/ods/Synthese_ecole_CM2_2011-version_1_4.ods)*